# Indian Institute of Science Education and Research Thiruvananthapuram

### **Phd Admission Jan-2018**

### **Instructions for Applicants**

Step 1:

Visit the link<http://appserv.iisertvm.ac.in/phd/>and read the Advertisement. Hit 'Apply Now'.

### Step 2:

Register as a applicant. You wil receive an email with activation link. If not please check your Junk/Spam directory.

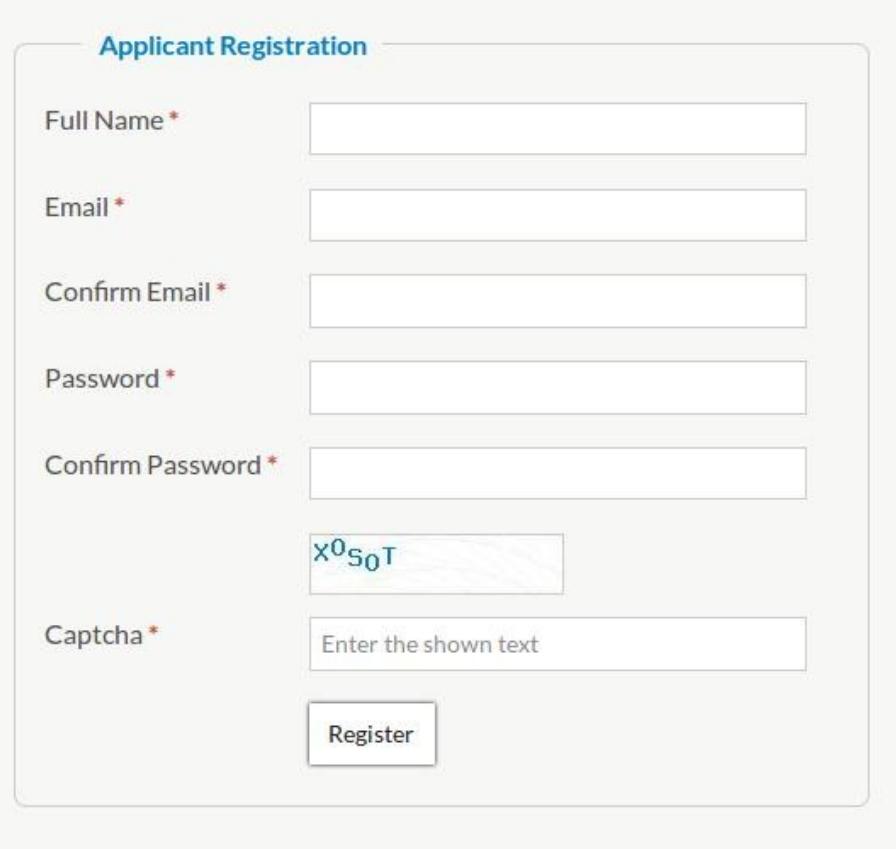

Step 3:

Activate your account by following the link sent in email. If you don't receive any email for activation try logging in with your chose Email and Password. You will be provided with a link to resend the activation email.

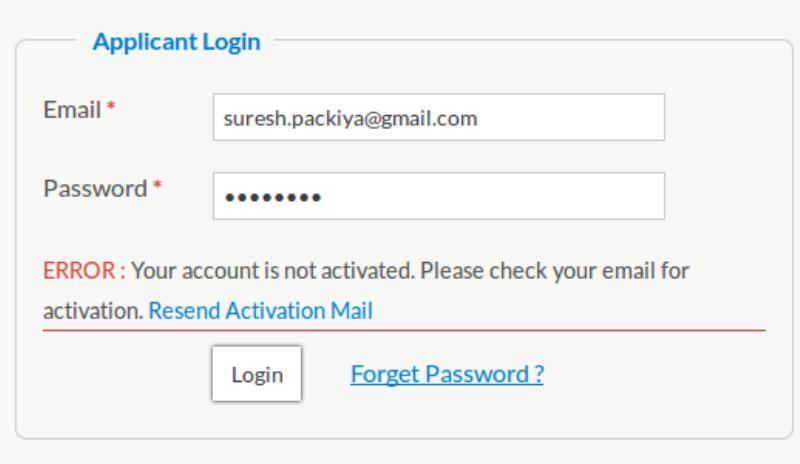

#### Step 4:

Login to your chosen Email and Password. You will be taken to the application form.

#### Step 5:

Fill out all the sections in the application form and procced to documents upload section. ( fileds marked in red \* are mandatory )

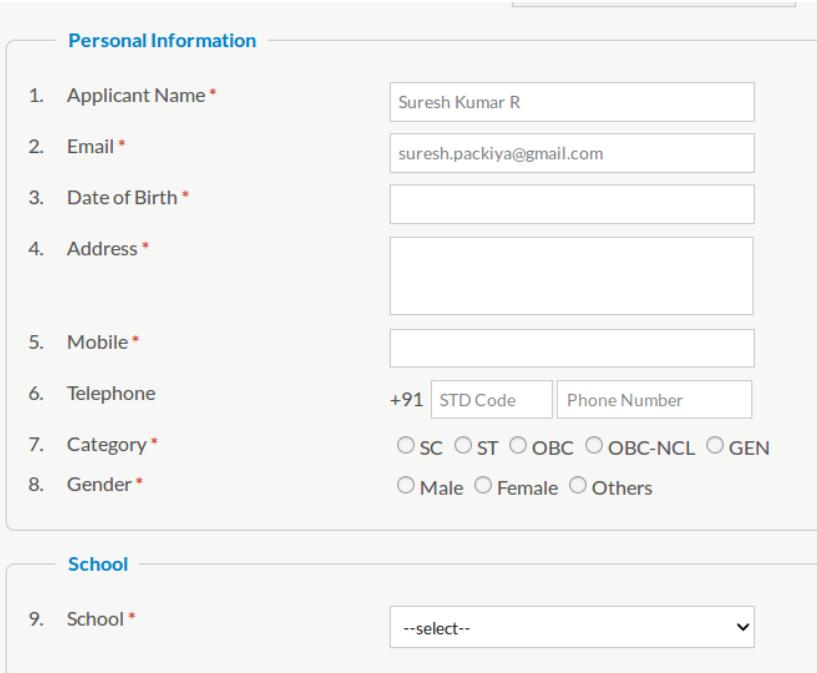

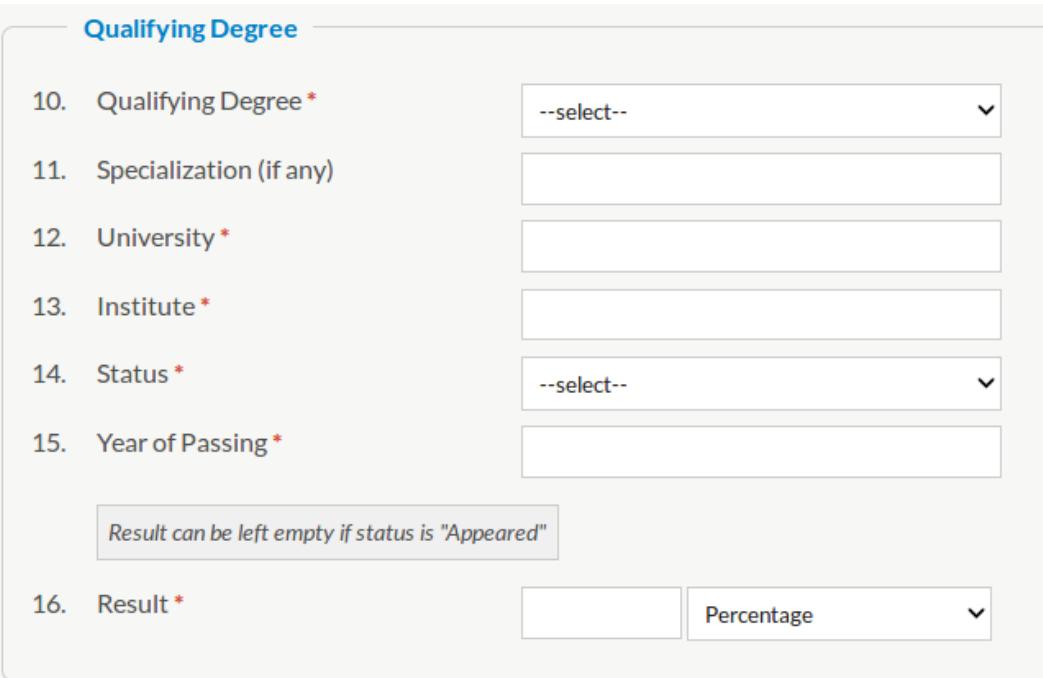

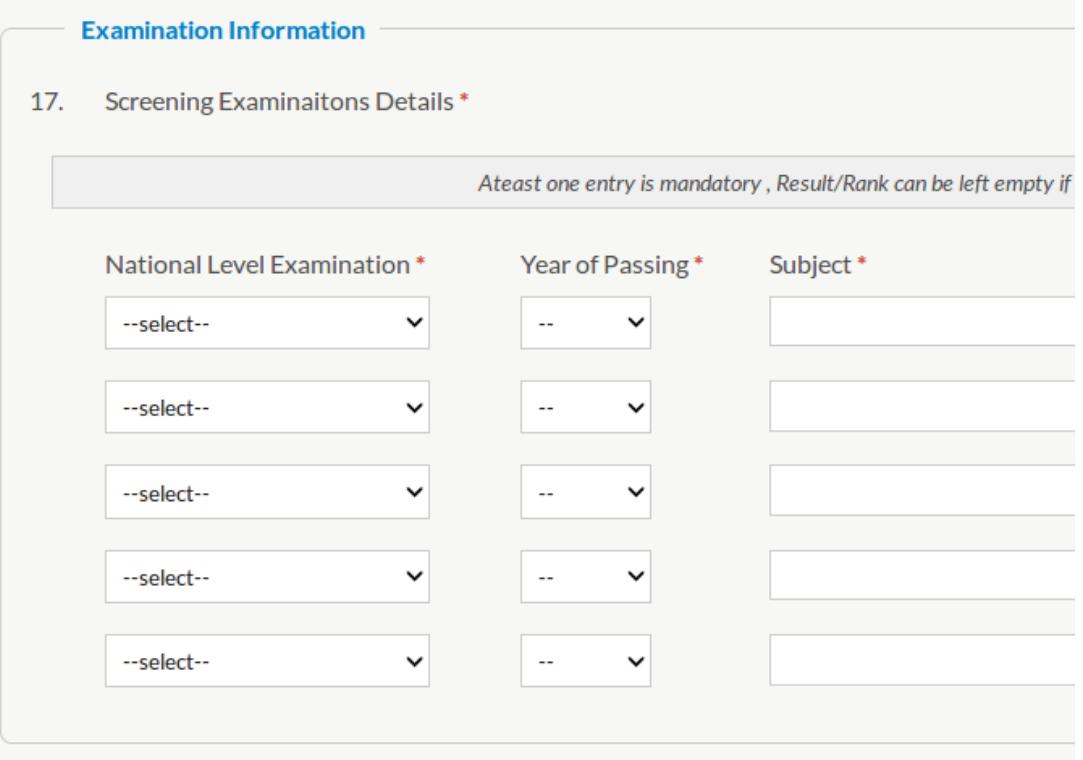

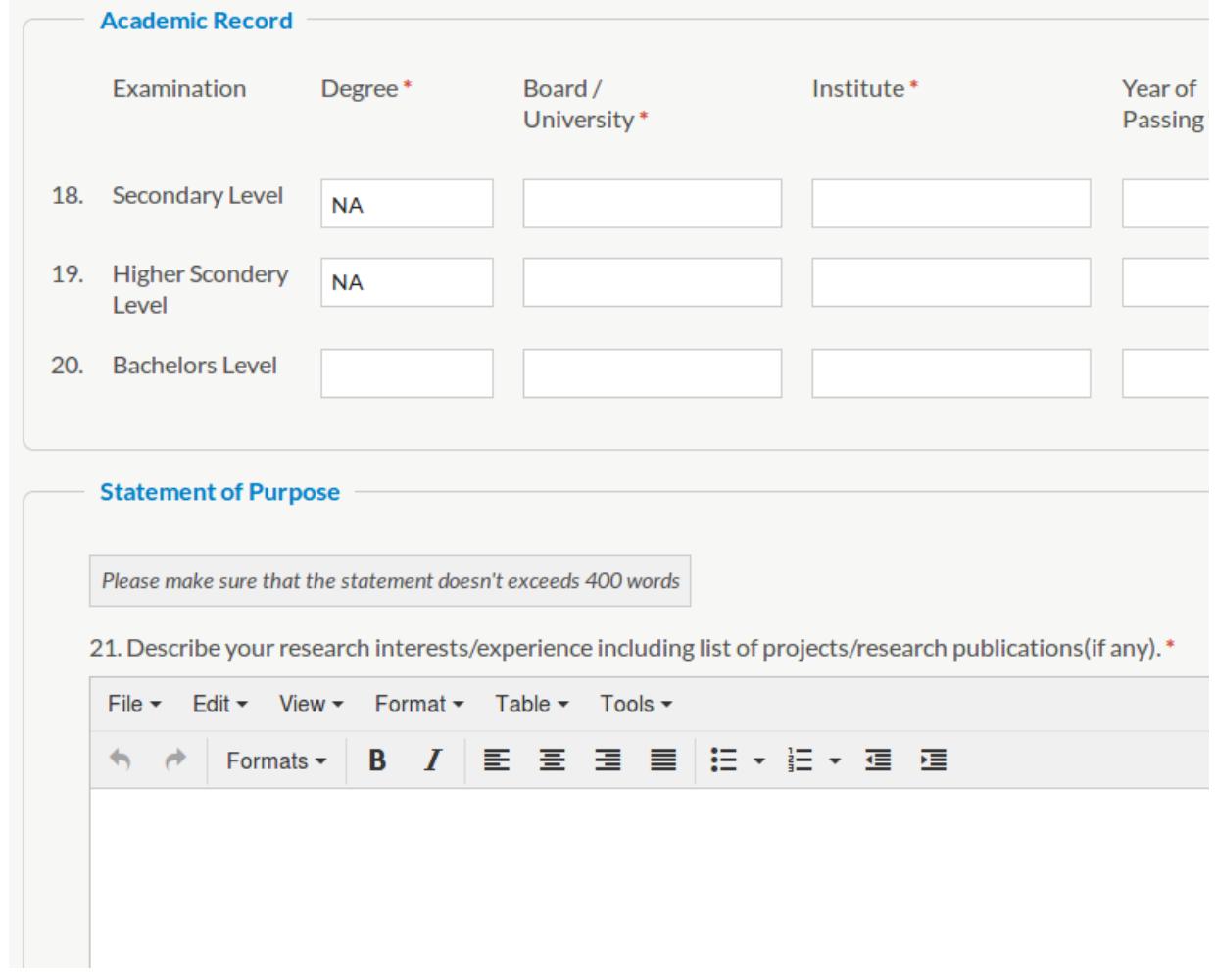

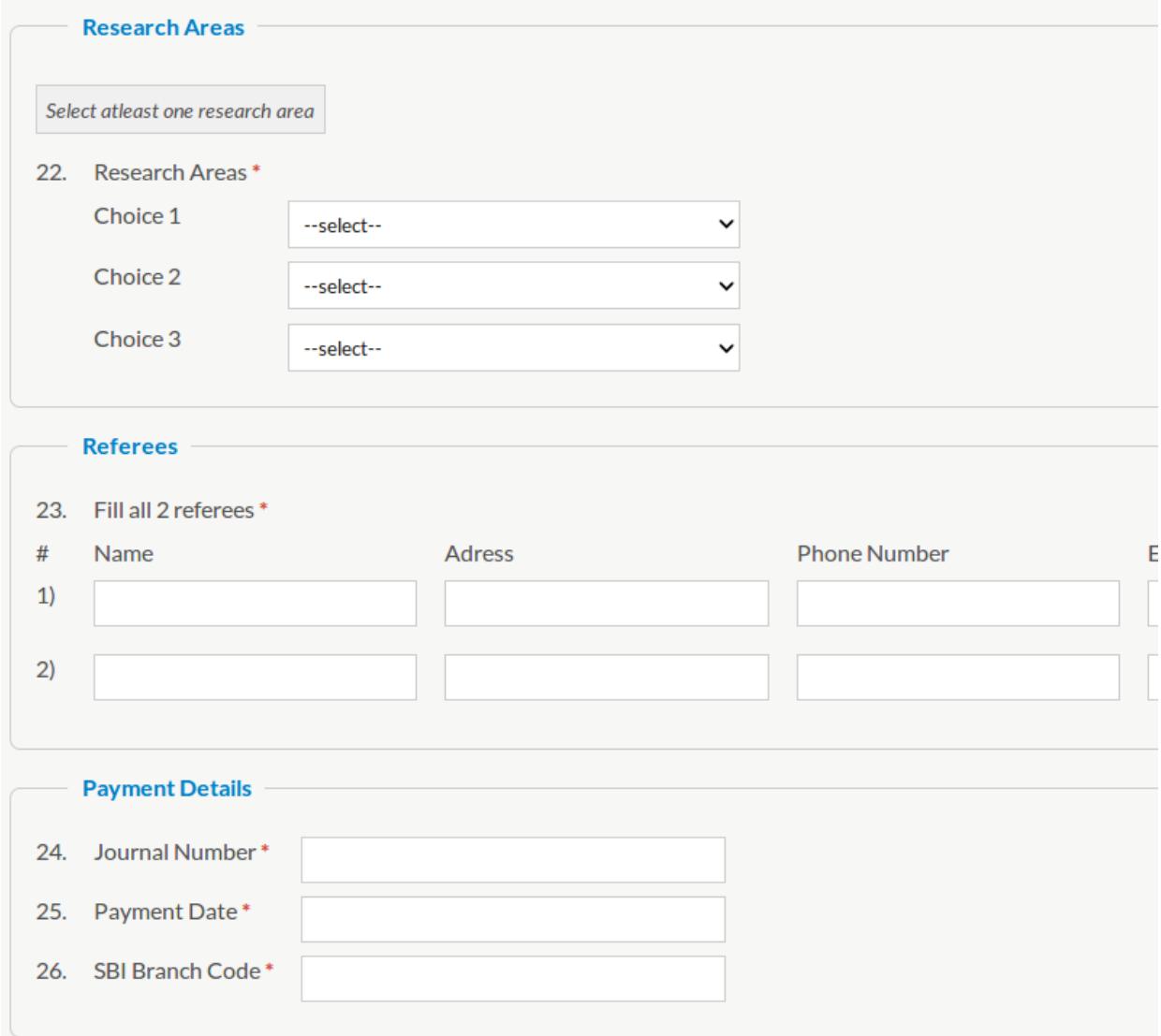

#### Step 6:

Upload all the following documents.

- Scanned passport size photo in .jpg/.jpeg format not more than 500KB in size.
- Scanned singaure in .jpg/.jpeg format nor more than 500KB in size.
- Scanned proof for DOB in .jpg/.jpeg format not more than 2048KB in size.
- Scanned proof for Category ( GEN applicants not requied to upload ) in .jpg/.jpeg format not more than 2048KB in size.
- Scanned proof for clearing Secondary Level, Higher Secondary Level, Bachelors Level and Masters Level examinations . Each in .jpg/.jpeg format not more than 2048KB in size.
- Scanned proof for clearing the National Level examinations. If the results are not yet declared , it is sufficient to upload any proof for appearing the examination (such as Hall tickets etc.) which has the candidate's application/roll number. Each in .jpg/.jpeg format not more than 2048KB in size.

## Step 7:

After uploading all ther required documents, proceed to save files and preview application. Please verify all your application data. If requred you can edit the form before Submitting.

#### Step 8:

Submit the application. You will be provided with a unique Application Number and you can download your application as 'pdf' for your acknowledgement. Applicants are not required to send the hard copy of the application.